# Porfolio

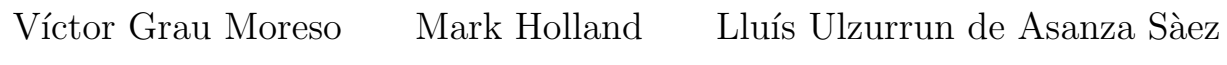

# **Índice**

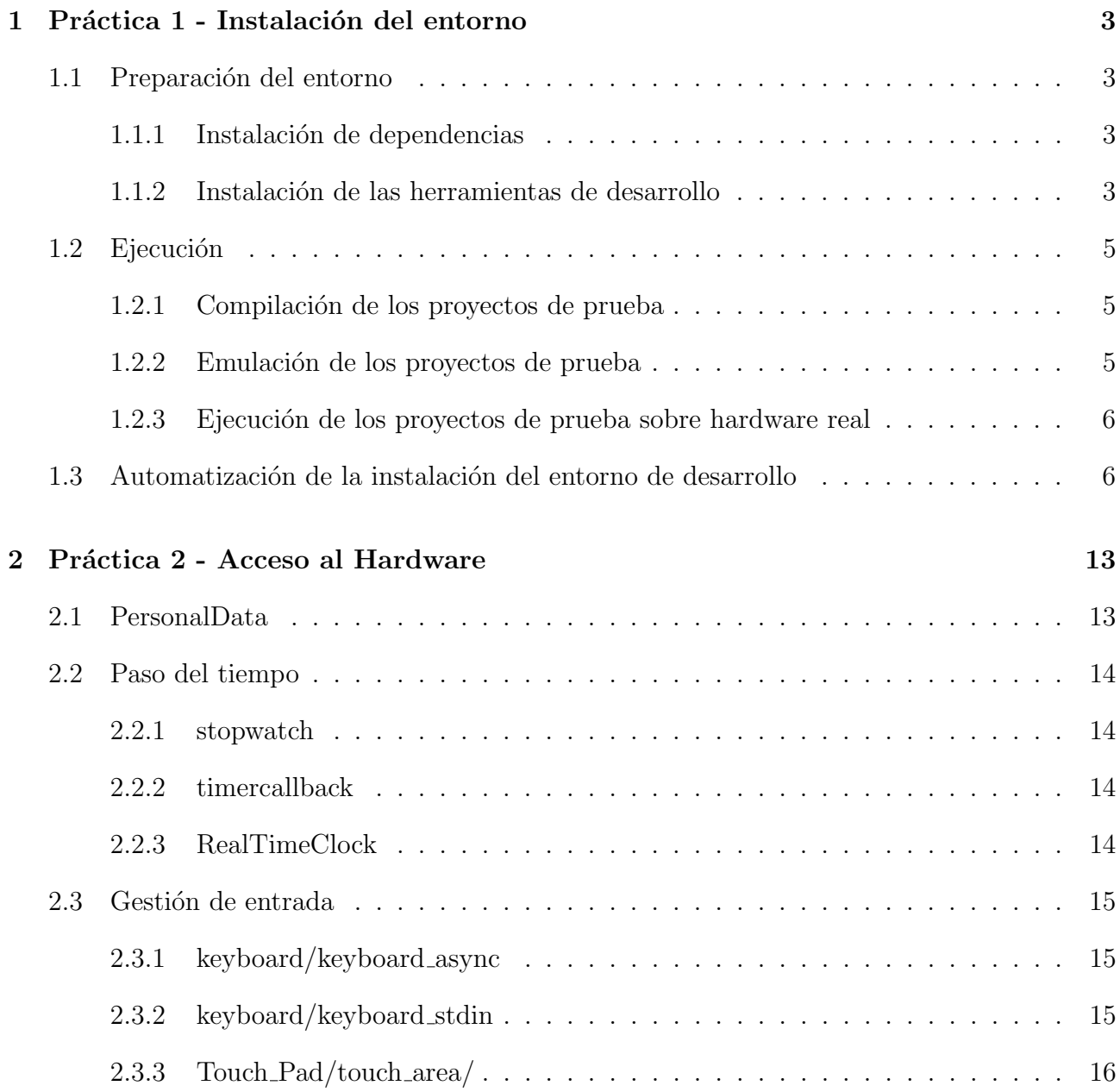

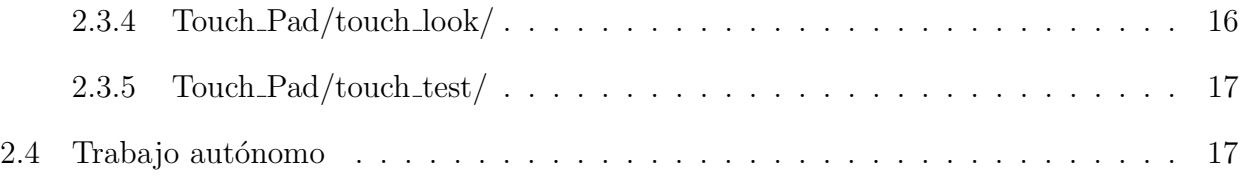

## <span id="page-2-0"></span>1 Práctica 1 - Instalación del entorno

### <span id="page-2-1"></span>1.1 Preparación del entorno

Hemos preparado nuestro entorno de trabajo sobre Debian 7.8, versión de 32 bits<sup>[1](#page-2-4)</sup>.

#### <span id="page-2-2"></span>1.1.1 Instalación de dependencias

Antes de poder instalar el kit de herramientas para desarrollar para la Nintendo DS es necesario preparar el sistema para poder utilizar estas herramientas. Concretamente las dependencias del toolkit son make, gcc y tar. El paquete desmume es necesario si se quieren probar los proyectos usando el emulador DeSmuME mientras que los paquetes wine y unzip son necesarios para poder emular el hardware objetivo mediante No\$GBA.

Esta última posibilidad es muy interesante ya que No\$GBA dispone de una versión especial orientada a facilitar en gran medida el desarrollo de software para la Nintendo DS e incluye, entre otras herramientas, un navegador de código ensamblador para poder saber qué instrucción est´a ejecutando la consola en cada momento y una consola de debug lo que permite imprimir mensajes desde la aplicación sin necesidad de interactuar con los controladores de las pantallas.

A pesar de no ser estrictamente necesario en nuestro caso hemos instalado algunas dependencias adicionales, entre ellas utilidades como wget o g++.

```
sudo apt-get update -qy
sudo apt-get upgrade -qy
sudo apt-get install wget tar make gcc g++ desmume wine unzip \
    libc++6 libc6 -qy
```
Figura 1: Los comandos ejecutados para instalar las dependencias en nuestro entorno de trabajo

#### <span id="page-2-3"></span>1.1.2 Instalación de las herramientas de desarrollo

Los pasos para la instalación de las herramientas de la guía de la práctica eran muy claros pero para facilitarnos la instalación de las herramientas en múltiples entornos de trabajo hemos agrupado todas las instrucciones en un único fichero para que instalar el kit de desarrollo fuese más sencillo.

Este script (Figura [3](#page-4-3)) descarga devkitARM, lo instala, prepara los archivos de configuración necesarios (realmente es tan sencillo como añadir un par de variables de entorno), descarga los ejemplos y los compila.

<span id="page-2-4"></span><sup>&</sup>lt;sup>1</sup>Inicialmente nuestra intención era trabajar sobre Debian 7.8 x64 pero tras problemas con Wine y No\$GBA decidimos usar la versión de 32 bits.

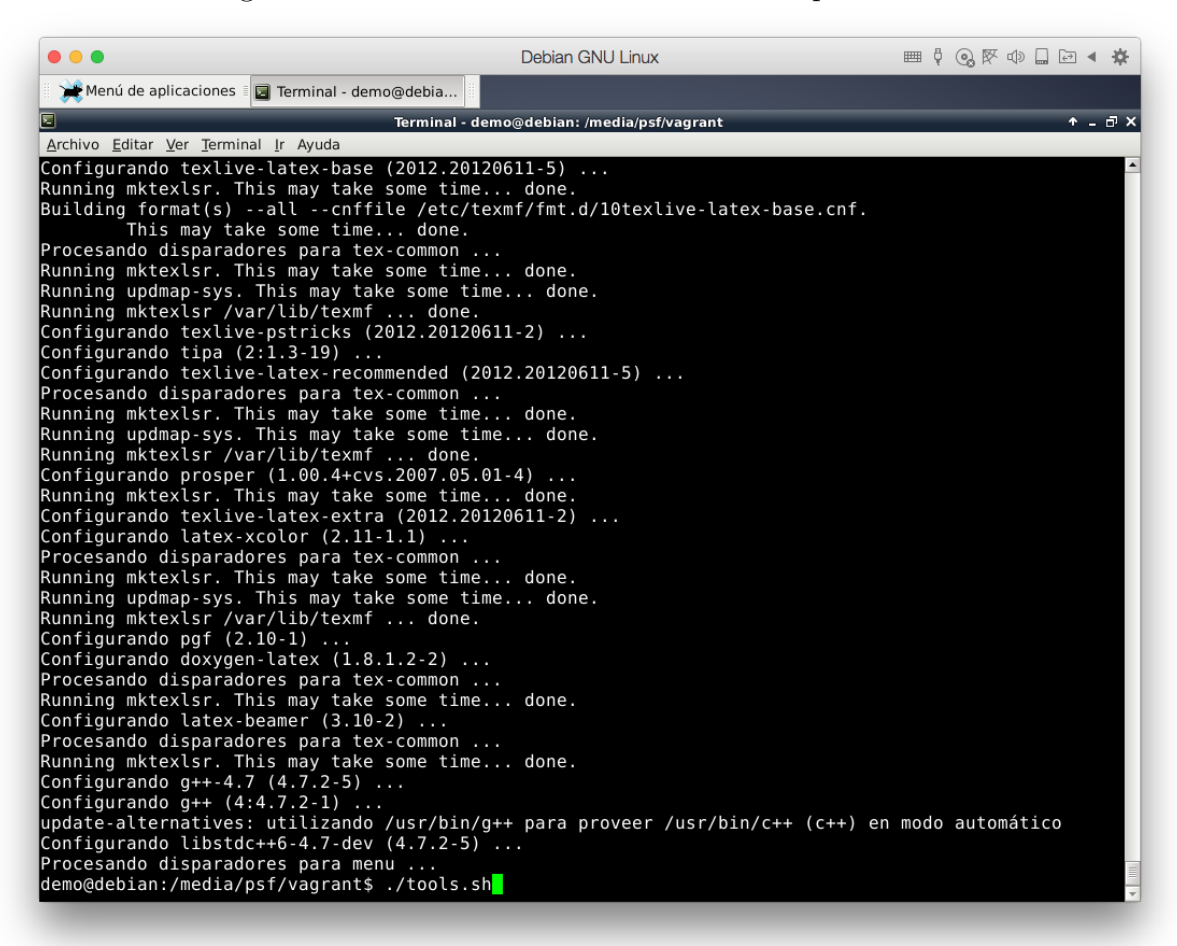

Figura 2: Resultados de la instalación de dependencias.

Nótese que este script no siempre funcionará de forma automática: algunos los enlaces usados son los enlaces de descarga directa temporales de SourceForge.net, que expiran tras cierto tiempo. Cuando expiran es necesario esperar unos segundos para descargar el fichero y es posible que el script lo que descargue sean las p´aginas de espera en lugar de los ficheros deseados. La solución es simple: basta con acceder al link de descarga caducado mediante un navegador web y extraer el nuevo link de descarga inmediata (aparece bajo el título "direct link").

```
cd \tilde{z}wget -O ~/devkitARMupdate.pl http://goo.gl/rjbq5P
chmod a+x ~/devkitARMupdate.pl
~/devkitARMupdate.pl
export DEVKITPRO=~/devkitPro
export DEVKITARM=${DEVKITPRO}/devkitARM
echo "export DEVKITPRO="/devkitPro" >> "/.bashrc
echo "export DEVKITARM=${DEVKITPRO}/devkitARM" >> ~/.bashrc
echo "export DEVKITPRO="/devkitPro" >> "/.zshrc
echo "export DEVKITARM=${DEVKITPRO}/devkitARM" >> ~/.zshrc
wget -O /tmp/examples.tar.bz2 http://goo.gl/l5I1x1
tar xjvf /tmp/examples.tar.bz2
cd ~/devkitPro/examples/nds
make
cd \gammawget -O gba.zip http://emuparadise.me/emulators/files/user/n-west-w-1776.zip
unzip gba.zip
```
<span id="page-4-3"></span>Figura 3: Los comandos ejecutados para instalar las herramientas de desarrollo y compilar los ejemplos.

### <span id="page-4-0"></span>1.2 Ejecución

#### <span id="page-4-1"></span>1.2.1 Compilación de los proyectos de prueba

Los proyectos de prueba pueden compilarse tanto mediante el comando make ejecutado en la raíz de la carpeta que contiene los programas de ejemplo como mediante el mismo comando make ejecutado en la carpeta de cada proyecto. La diferencia radica en que mediante el primer método se compilan todas las aplicaciones de ejemplo mientras que la segunda opción únicamente compila un proyecto concreto, dependiendo de las necesidades de cada momento convendrá usar una aproximación u otra.

#### <span id="page-4-2"></span>1.2.2 Emulación de los proyectos de prueba

El emulador DeSmuME puede ser invocado desde la terminal mediante el comando desmume <ruta a fichero .nds>, sin embargo No\$GBA no acepta ning´un argumento, adem´as requiere ser invocado mediante wine por lo que en nuestro entorno hemos dispuesto de los siguientes alias:

| $\bullet\bullet\bullet$                                                                                                    | Debian GNU Linux                           |        | ◎    ① ① ① → ☆ |                  |
|----------------------------------------------------------------------------------------------------|--------------------------------------------|--------|----------------|------------------|
| Menú de aplicaciones i a Terminal - demo@debia                                                                                                    |                                            |        |                |                  |
|                                                                                                    | Terminal - demo@debian: /media/psf/vagrant |        |                | $+   +$ $\times$ |
| Archivo Editar Ver Terminal Ir Ayuda                                                                                                    |                                            |        |                |                  |
| «./Graphics/3D/Ortho/Ortho.nds» -> «bin/Ortho.nds»                                                                                                    |                                            |        |                |                  |
| «./Graphics/3D/Simple Quad/Simple Quad.nds» -> «bin/Simple Quad.nds»                                                                                                    |                                            |        |                |                  |
| «./Graphics/Backgrounds/16bit color bmp/16bit color bmp.nds» -> «bin/16bit color bmp.nds»                                                                                                   |                                            |        |                |                  |
| «./Graphics/Backgrounds/Double Buffer/Double Buffer.nds» -> «bin/Double Buffer.nds»<br>«./Graphics/Backgrounds/256 color bmp/256 color bmp.nds» -> «bin/256 color bmp.nds»                  |                                            |        |                |                  |
| «./Graphics/Backgrounds/rotation/rotation.nds» -> «bin/rotation.nds»                                                                                                    |                                            |        |                |                  |
| «./Graphics/Backgrounds/all in one/all in one.nds» -> «bin/all in one.nds»                                                                                                    |                                            |        |                |                  |
| «./Graphics/Printing/console windows/console windows.nds» -> «bin/console windows.nds»                                                                                                    |                                            |        |                |                  |
| «./Graphics/Printing/ansi console/ansi console.nds» -> «bin/ansi console.nds»                                                                                                    |                                            |        |                |                  |
| «./Graphics/Printing/custom font/custom font.nds» -> «bin/custom font.nds»                                                                                                    |                                            |        |                |                  |
| «./Graphics/Printing/rotscale text/rotscale text.nds» -> «bin/rotscale text.nds»                                                                                                    |                                            |        |                |                  |
| «./Graphics/Printing/print both screens/print both screens.nds» -> «bin/print both screens.nds»<br>--2015-02-01 16:48:49-- http://www.emuparadise.me/emulators/files/user/n-west-w-1776.zip |                                            |        |                |                  |
| Resolviendo www.emuparadise.me (www.emuparadise.me) 173.194.67.121, 2a00:1450:400c:c05::79                                                                                                  |                                            |        |                |                  |
| Conectando con www.emuparadise.me (www.emuparadise.me)[173.194.67.121]:80 conectado.                                                                                                    |                                            |        |                |                  |
| Petición HTTP enviada, esperando respuesta 301 Moved Permanently                                                                                                    |                                            |        |                |                  |
| Localización: http://static.emuparadise.me/emulators/files/user/n-west-w-1776.zip [siquiendo]                                                                                               |                                            |        |                |                  |
| --2015-02-01 16:48:49-- http://static.emuparadise.me/emulators/files/user/n-west-w-1776.zip                                                                                                 |                                            |        |                |                  |
| Resolviendo static.emuparadise.me (static.emuparadise.me) 5.199.170.9                                                                                                    |                                            |        |                |                  |
| Conectando con static.emuparadise.me (static.emuparadise.me)[5.199.170.9]:80 conectado.<br>Petición HTTP enviada, esperando respuesta 301 Moved Permanently                                 |                                            |        |                |                  |
| Localización: http://199.101.98.242/media/emulators/files/user/n-west-w-1776.zip [siquiendo]                                                                                                |                                            |        |                |                  |
| --2015-02-01 16:48:49-- http://199.101.98.242/media/emulators/files/user/n-west-w-1776.zip                                                                                                  |                                            |        |                |                  |
| Conectando con 199.101.98.242:80 conectado.                                                                                                    |                                            |        |                |                  |
| Petición HTTP enviada, esperando respuesta 200 OK                                                                                                    |                                            |        |                |                  |
| Longitud: 160789 (157K) [application/zip]                                                                                                    |                                            |        |                |                  |
| Grabando a: "nogba.zip"                                                                                                    |                                            |        |                |                  |
|                                                                                                    |                                            | 182K/s | en 0,9s        |                  |
| 2015-02-01 16:48:50 (182 KB/s) - "nogba.zip" guardado [160789/160789]                                                                                                    |                                            |        |                |                  |
| Archive: nogba.zip<br>inflating: NO\$GBA.EXE                                                                                                    |                                            |        |                |                  |
| inflating: README.TXT                                                                                                    |                                            |        |                |                  |
| demo@debian:/media/psf/vagrant\$                                                                                                    |                                            |        |                |                  |
|                                                                                                    |                                            |        |                |                  |

Figura 4: Resultados de la instalación del toolkit.

#### <span id="page-5-0"></span>1.2.3 Ejecución de los proyectos de prueba sobre hardware real

Los programas desarrollados también se pueden ejecutar sobre hardware real mediante el uso de Flashcards para evitar el firmado de c´odigo. Las aplicaciones funcionan tanto en Nintendo DS como en Nintendo 2DS o 3DS gracias a la capa de compatibilidad que incluyen las consolas modernas de Nintendo.

### <span id="page-5-1"></span>1.3 Automatización de la instalación del entorno de desarrollo

Nuestro grupo trabaja sobre diversos sistemas operativos, como Mac OS X o Windows. Esta diversidad de software hace que sea realmente difícil aislar ciertos problemas dependientes del entorno de modo que resulta conveniente utilizar una máquina virtual a fin de evitar estos problemas de compatibilidad.

Recurrimos a virtualizadores como VirtualBox o Parallels Desktop manejados mediante Vagrant para agilizar la puesta a punto del entorno, sin embargo en esta ocasión apostar por Vagrant

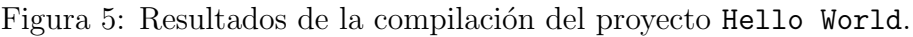

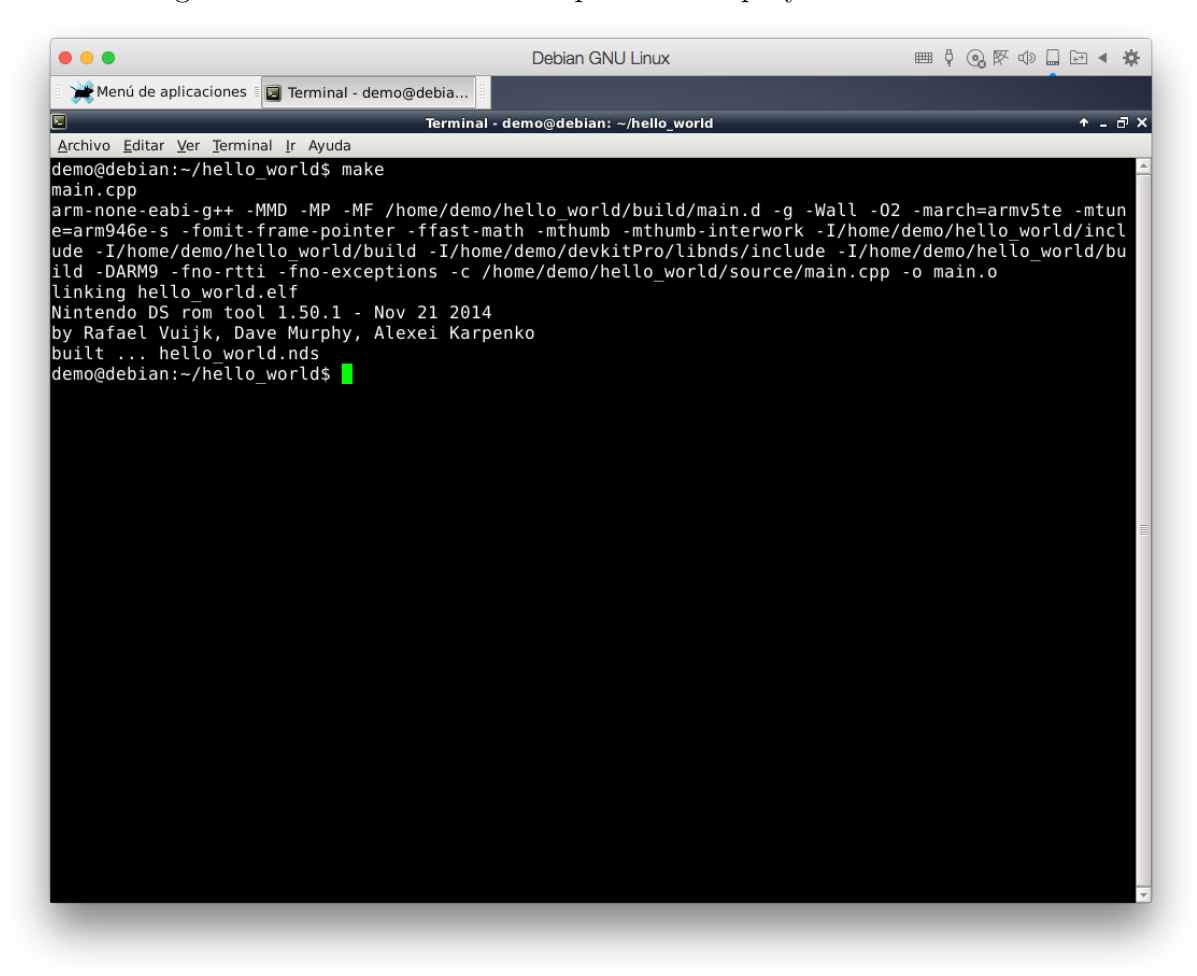

no fue una buena decisión ya que nos encontramos con problemas a la hora de conseguir habilitar el entorno de escritorio por lo que finalmente instalamos Debian en la máquina virtual manualmente y aprovechamos el script que teníamos preparado para *provisionar* la máquina para instalar todo el software necesario.

#### alias nocashgba="wine ~/NOcashGBA.exe" alias nocashgbadebug="wine ~/NOcashGBAdebug.exe"

Figura 6: Alias para ejecutar No\$GBA más cómodamente.

Figura 7: Hello World ejecutado en DeSmuME.

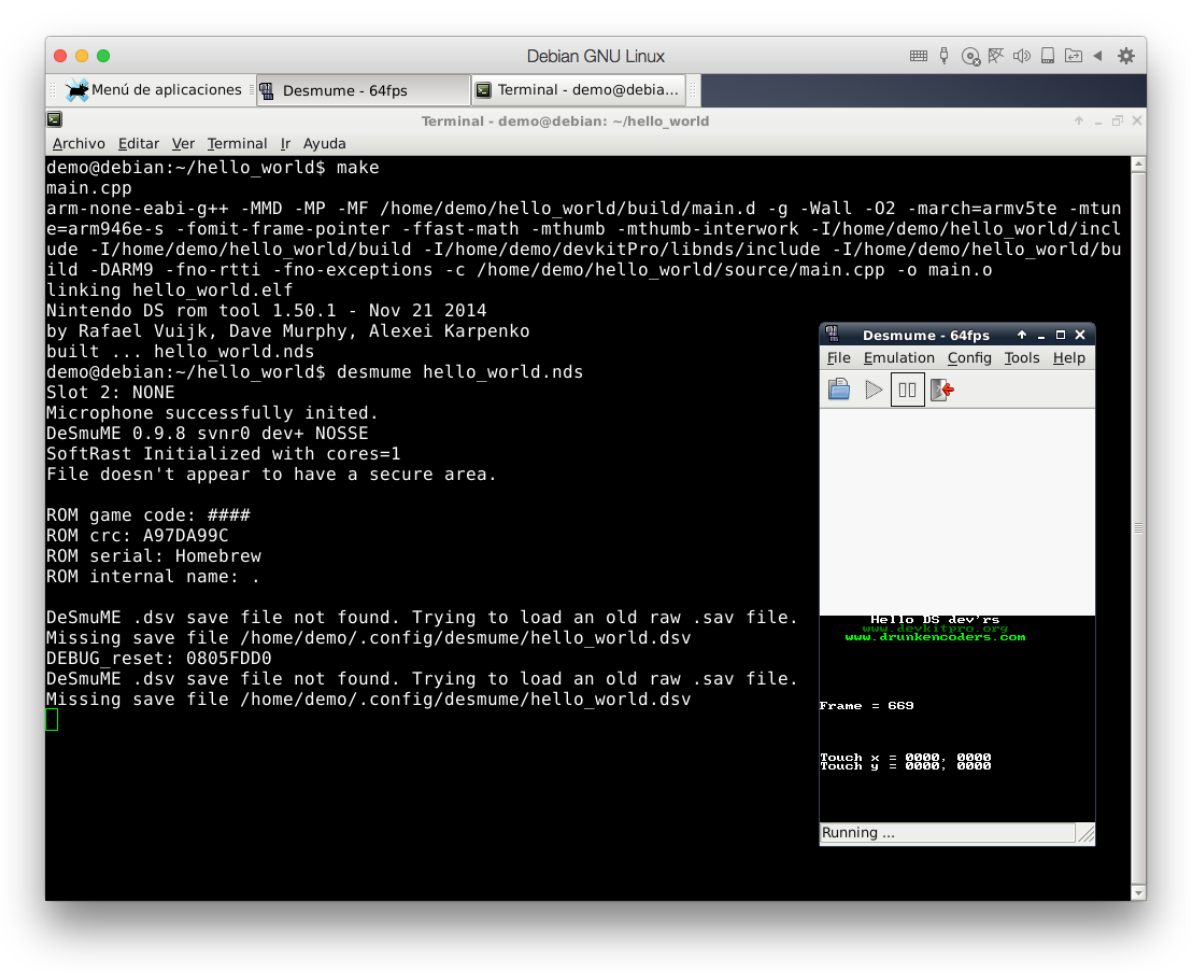

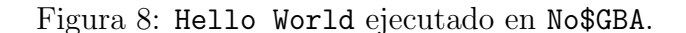

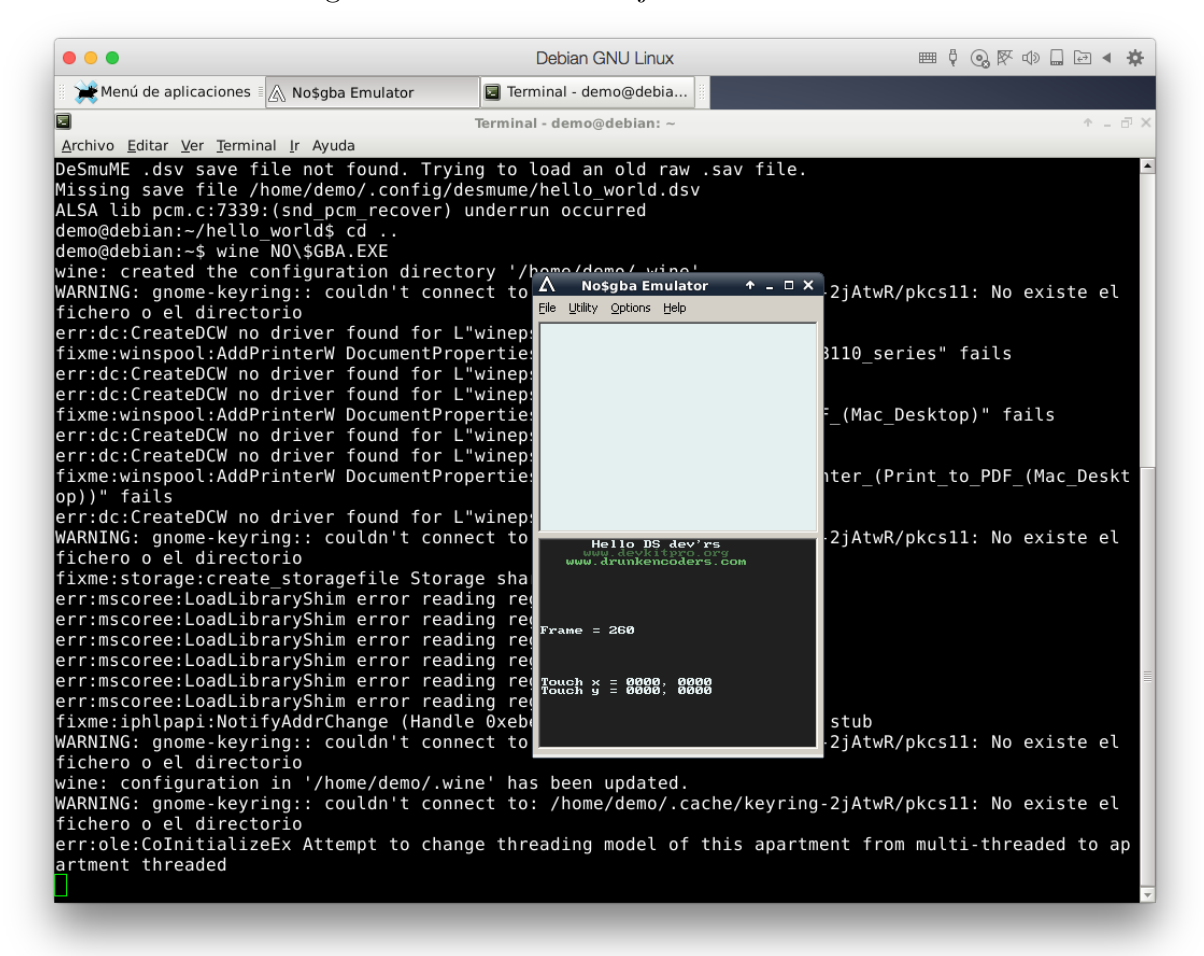

|    | Menú de aplicaciones 4   |                                                     |                                                   | ■ Terminal - wine /   △ No\$gba Debugge   △ No\$gba Emulator   △ No\$gba Debug M   △ No\$gba Debugge | 17:11<br>△ No\$gba Emulator                                 |
|----|--------------------------|-----------------------------------------------------|---------------------------------------------------|----------------------------------------------------------------------------------------------------|-------------------------------------------------------------|
| 同人 |                          |                                                     | No\$gba Debugger (Shareware version for Home-Use) |                                                                                                    | FX<br>$A - X$                                               |
|    |                          | / File Search Run Debug Window Utility Options Help |                                                   |                                                                                                    |                                                             |
|    | 08000000 EA00002E b      | #0x80000C0<br>ы                                     | $\vert$ $\vert$                                   |                                                                                                    |                                                             |
|    | 08000004 00000000 anded  | r0, r0, r0                                          |                                                   |                                                                                                    | LAB/NOcashDEBUG/NOcashGBA.exe                               |
|    | 08000008 00000000 andeq  | r0, r0, r0                                          |                                                   |                                                                                                    | ps in imagelist: 0                                          |
|    | 0800000C 23232323 2222   |                                                     |                                                   |                                                                                                    | ps in imagelist: 0                                          |
|    | 08000010 00000000 andeg  | r0, r0, r0                                          |                                                   |                                                                                                    |                                                             |
|    | 08000014 00000002 andeg  | r0.r0.r2                                            |                                                   |                                                                                                    | ps in imagelist: 0                                          |
|    | 08000018 00000000 andeq  | r0, r0, r0                                          |                                                   |                                                                                                    | bos in imagelist: 0                                         |
|    | 0800001C 04000000 streq  | r0, [r0]                                            |                                                   |                                                                                                    | $+ - 0 \times 0$<br>No\$gba Emulator                        |
|    | 08000020 00000200 anded  | r0,r0,r0,1s1 #0x4                                   |                                                   |                                                                                                    | O                                                           |
|    | 08000024 02000000 andeg  | r0, r0, f0x0                                        |                                                   |                                                                                                    |                                                             |
|    | 08000028 02000000 andeg  | r0, r0, f0x0                                        |                                                   |                                                                                                    |                                                             |
|    | 0800002C 0005F024 andeq  | r15,r5,r4,1sr #0x20                                 |                                                   |                                                                                                    |                                                             |
|    | 08000030 0005F400 andeq  | r15, r5, r0, 1s1 #0x8                               |                                                   |                                                                                                    |                                                             |
|    | 08000034 037F8000 caned  | r15.#0x0                                            |                                                   | Hello DS dev'rs                                                                                      |                                                             |
|    | 08000038 037F8000 cmneq  | r15, #0x0                                           |                                                   | New Stunkenooders.com                                                                                |                                                             |
|    | 0800003C 0000FB20 andeq  | r15,r0,r0,1sr #0x16                                 |                                                   |                                                                                                    |                                                             |
|    | 08000040 0006F000 andeg  | r15,r6,r0                                           |                                                   |                                                                                                    |                                                             |
|    | 08000044 00000009 andeq  | r0.r0.r9                                            |                                                   |                                                                                                    |                                                             |
|    | 08000048 0006F200 andeq  | r15, r6, r0, 1s1 #0x4                               |                                                   | $Frame = 542$                                                                                        |                                                             |
|    | 0800004C 00000000 anded  | r0, r0, r0                                          |                                                   |                                                                                                    |                                                             |
|    | 08000050 00000000 andeq  | r0, r0, r0                                          |                                                   |                                                                                                    |                                                             |
|    | 08000054 00000000 andeq  | r0, r0, r0                                          |                                                   |                                                                                                    | n                                                           |
|    | 08000058 00000000 andeq  | r0, r0, r0                                          |                                                   | $Touch$ $\chi$ = 2222. 2222                                                                          | Hello DS dev'rs<br>lΘ                                       |
|    | 0800005C 00000000 andeg  | r0, r0, r0                                          |                                                   |                                                                                                    | www.devkitpro.org<br>Hola mundo:                            |
|    |                          | 08000060 007F7FFF ldreqsh r7, [r15] W=1 222,-#0xFF  |                                                   |                                                                                                    | 0                                                           |
|    | 08000064 203F1FFF 2222   |                                                     |                                                   |                                                                                                    | 0                                                           |
|    | 08000068 0006F200 andeq  | $r15, r6, r0, 1s1$ $f0x4$                           |                                                   | 00000000 V n<br>Run Next   GBA S<br>Trace                                                            | Ιo                                                          |
|    | 0800006C 051E0000 ldreg  | $r0$ , $r14$                                        |                                                   | x0<br>$00000000 \square z$                                                                           | $Frame = 542$<br>lΘ                                         |
|    | 08000070 00000000 andeg  | r0.r0.r0                                            |                                                   | r1                                                                                                   |                                                             |
|    | 08000074 00000000 andeq  | r0, r0, r0                                          |                                                   | $00000000 \quad \Box \quad c$<br>r2                                                                  | I٥                                                          |
|    | 08000078 00000000 andeq  | r0, r0, r0                                          |                                                   | 00000000<br>r3<br>$\Gamma$                                                                           | o                                                           |
|    | 0800007C 00000000 andeq  | r0, r0, r0                                          |                                                   | 00000000<br>r <sub>4</sub><br>$\overline{v}$<br>00000000<br>r5                                       | Touch $x = 0000$ ;<br>Touch $y = 0000$ ;<br>ន្តខ្លួន្ត<br>0 |
|    | 08000080 0006FA40 andeq  | $r15, r6, r0, ssr$ #0x14                            |                                                   | $\nabla f$<br>00000000<br>r6                                                                         | I٥                                                          |
|    | 08000084 00000200 andeq  | $r0, r0, r0, 1s1$ #0x4                              |                                                   | 00000000<br>r7                                                                                       | le                                                          |
|    | 08000088 00000000 andeq  | r0, r0, r0                                          |                                                   | $\Box$<br>00000000<br>r8                                                                             |                                                             |
|    | 0800008C 00000000 andeq  | r0, r0, r0                                          |                                                   | 00000000<br>r9<br>C                                                                                  | po in imagetist. 0                                          |
|    | 08000090 00000000 andeq  | r0, r0, r0                                          |                                                   | P<br>00000000<br>r10                                                                                 | ps in imagelist: 0                                          |
|    | 08000094 00000000 andeq  | r0, r0, r0                                          |                                                   | П<br>00000000<br>r11                                                                                 | ps in imagelist: 0                                          |
|    | 08000098 00000000 andeq  | r0, r0, r0                                          |                                                   | r12 027FFE04                                                                                         |                                                             |
|    | 0800009C 00000000 andeq  | r0, r0, r0                                          |                                                   | r13 03002F7C                                                                                         | ps in imagelist: 0                                          |
|    | 080000A0 4D415253 stcmil | p2,c5,[r1,-#0x4C]                                   |                                                   | 027FFE04<br>r14                                                                                      | ps in imagelist: 0                                          |
|    | 080000A4 3131565F tegcc  | r1.r15.ssrrf                                        |                                                   | r15 027FFE04                                                                                         | ps in imagelist: 0                                          |
|    |                          |                                                     |                                                   | cpsr 800000DF                                                                                        | ps in imagelist: 0                                          |
|    |                          |                                                     |                                                   | spsr 00000000                                                                                        |                                                             |
|    |                          |                                                     |                                                   |                                                                                                    | ps in imagelist: 0                                          |
|    |                          |                                                     |                                                   | 03007F00 00000000 N/A                                                                                | pos in imagelist: 0                                         |
|    |                          |                                                     |                                                   | 03007EFC 00000000 N/A                                                                                |                                                             |
|    |                          |                                                     |                                                   | 03007EF8 00000000 N/A                                                                                | $\mathbf{r}$                                                |

Figura 9: Hello World ejecutado en No\$GBA debugger.

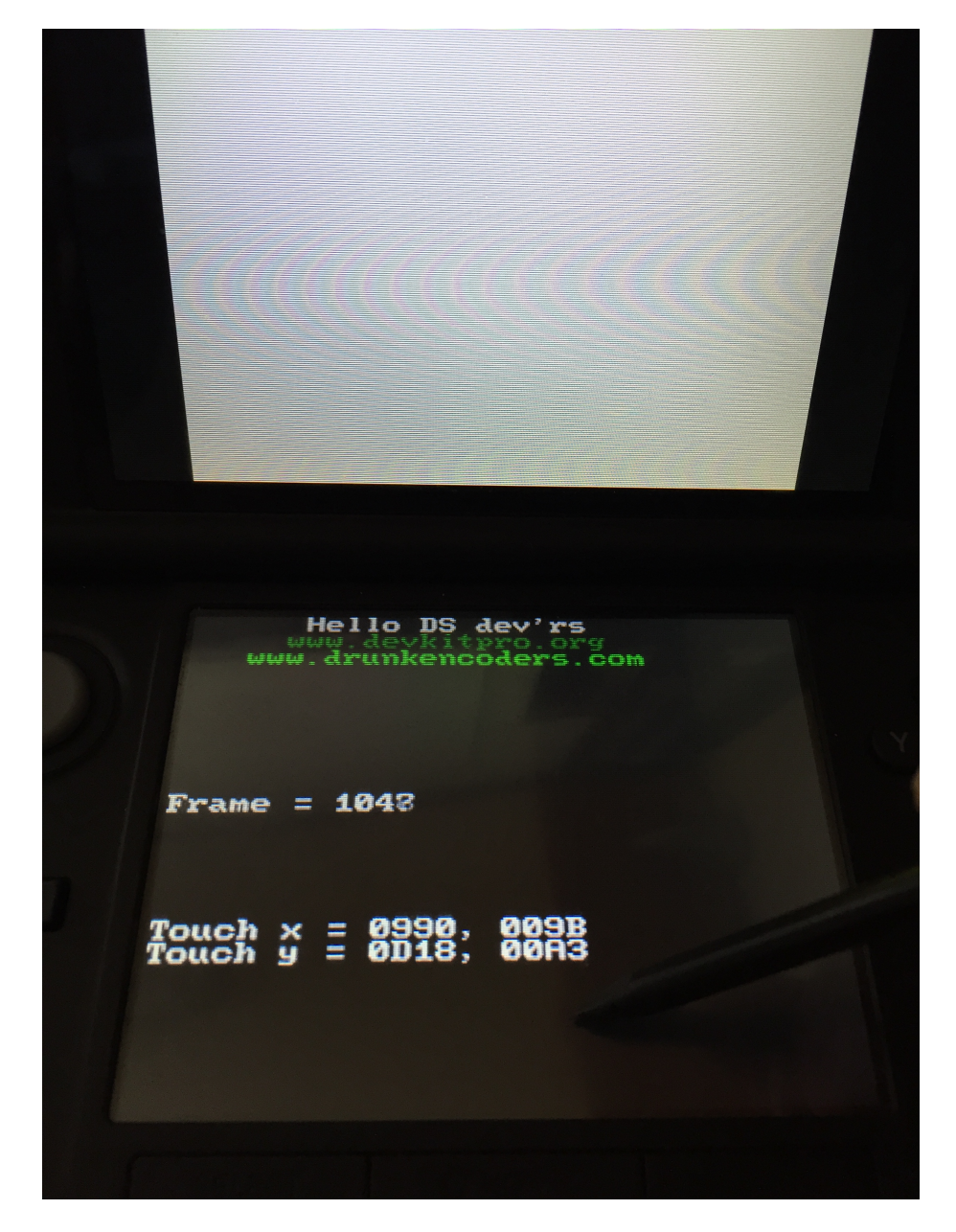

Figura 10: Hello World ejecutado en una Nintendo 3DS.

```
# -*- mode: ruby -*-
# vi: set ft=ruby :
VAGRANTFILE_API_VERSION = "2"
Vagrant . configure ( VAGRANTFILE_API_VERSION ) do | config |
  config. vm.box = "puphpet/debian75-x64"config.ssh.forward_x11 = trueconfig . vm . synced_folder " ../ LAB ", "/ LAB "
  config . vm . provider " virtualbox " do | v|
    v.name = "AEV"v. memory = 3096
    v. cpus = 2
    v.gu1 = trueend
  config . vm . provider " parallels " do |v |
    v.name = "AEV"v. update_guest_tools = true
    v. memory = 3096
    v.cpus = 2v. customize ["set", :id, "--on-window-close", "keep-running"]
  end
  config . vm . provision " shell ", path : " dependencies .sh", privileged : false
  config . vm . provision " shell ", path : " personal .sh", privileged : false
  config . vm . provision " shell ", path : " tools .sh", privileged : false
end
```
Figura 11: Fichero Vagrantfile de definición de la máquina virtual. Los archivos referidos en este fichero se corresponden con los fragmentos detallados en los apartados previos. El fichero personal.sh únicamente instala vim y zsh.

## <span id="page-12-0"></span>2 Práctica 2 - Acceso al Hardware

### <span id="page-12-1"></span>2.1 PersonalData

Hemos imprimido todos los valores que nos ofrece el struct de PersonalData. Se puede observar en la Figura [12](#page-12-2) que hemos escogido el color verde para los nombres y el gris para los valores. Hemos observado que en el emulador No\$GBA, no están definidos algunos de los valores como el nombre y el mensaje personal pero en el emulador DeSmuMe sí que existen valores para todos.

<span id="page-12-2"></span>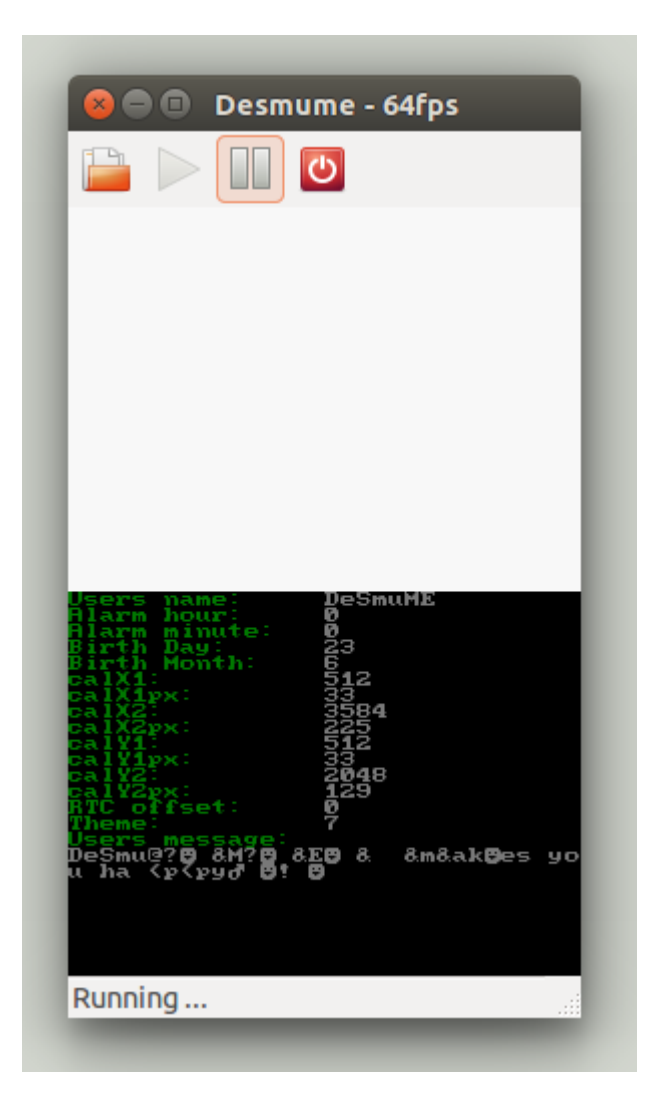

Figura 12: Captura del programa PersonalData.

### <span id="page-13-0"></span>2.2 Paso del tiempo

#### <span id="page-13-1"></span>2.2.1 stopwatch

A continuación están las respuestas de los ejercicios planteados en el boletin.

1. ¿Cual es la definición (prototipo) de esta función?

void timerStart ( int timer, ClockDivider divider, u16 ticks, VoidFn callback )

2. Busque también la definición de los argumentos segundo y tercero.

ClockDivider 1024 equivale a dividir el reloj por  $1024 \approx 32.7284 \text{ kHz}$ ) y el 0 como par´ametro para el n´umero de ticks antes de desbordar hace que cada tick de nuestro timer equivalga a un tick de reloj.

#### <span id="page-13-2"></span>2.2.2 timercallback

- 1. ¿Qué significa la función que se le pasa como tercer parámetro? Calcula el valor correcto para el desbordamiento de ticks para una frecuencia dada.
- 2. ¿Cual es la definición (prototpipo) de la función, el cuarto parámetro, que puede ser llamada por el timer?

void timerCallBack ()

3. ¿Cómo se le pasa/recoge información a/desde esa función?

Con la variable global play.

#### <span id="page-13-3"></span>2.2.3 RealTimeClock

1. ¿Qu´e dos funciones se utilizan para averiguar la hora y la fecha?

Primero llama a time para que devuelve un struct con el Unix Time, después utiliza gmtime para tratar este time\_t struct y devolver otro struct con el tiempo en un formato más manejable.

Sus prototipos son los siguientes:

```
time_t time ( time_t *t)
struct tm * gmtime ( const time_t * timer)
```
2. ¿C´omo inicializa este ejemplo el uso de las dos pantallas de la consola?

Con las líneas  $\#103 \text{ y } \#106$ :

lcdMainOnTop (); // Del fichero system .h videoSetMode ( MODE\_0\_3D ); // Del fichero video .h

### <span id="page-14-0"></span>2.3 Gestión de entrada

### <span id="page-14-1"></span>2.3.1 keyboard/keyboard async

Proporciona un teclado con una consola donde aparece lo que se teclea.

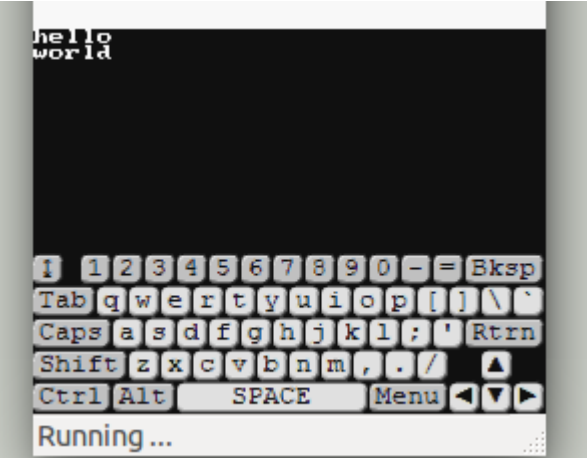

Figura 13: keyboard async

### <span id="page-14-2"></span>2.3.2 keyboard/keyboard stdin

Lee del teclado como entrada estándar con un típico programa de hola \$(inserta\_nombre).

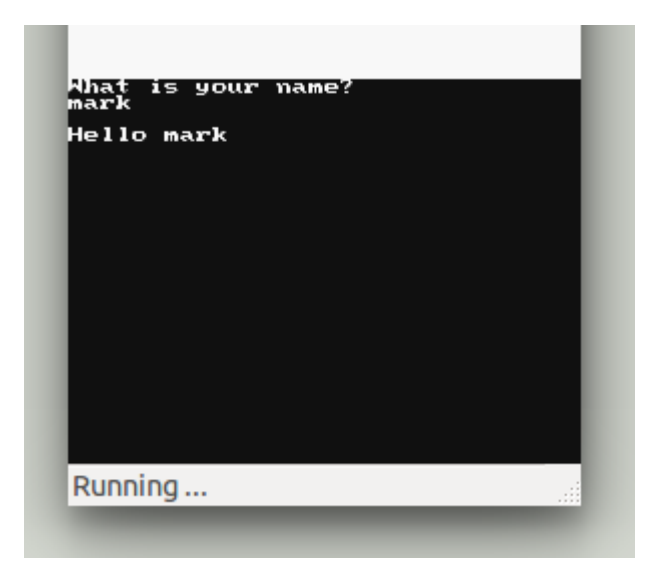

Figura 14: keyboard stdin

### <span id="page-15-0"></span>2.3.3 Touch Pad/touch area/

Indica en pantalla qué punto de los ejes  $x/y$  de la pantalla está tocando el usuario y con qué cantidad de fuerza.

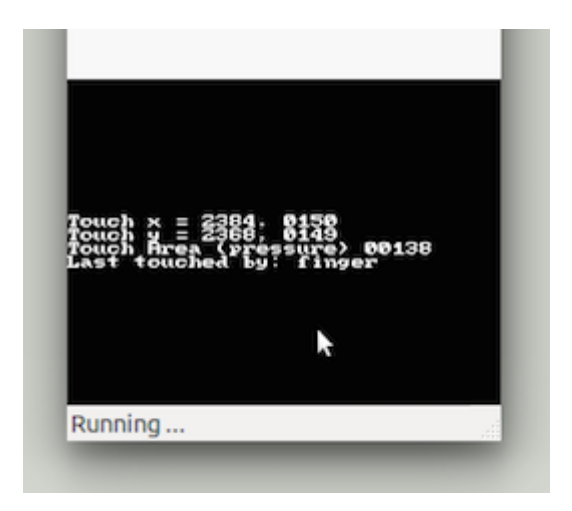

Figura 15: touch area

### <span id="page-15-1"></span>2.3.4 Touch Pad/touch look/

Proporciona en la pantalla de arriba un mundo 3D donde podemos "mirar" utilizando la pantalla de abajo deslizando el dedo.

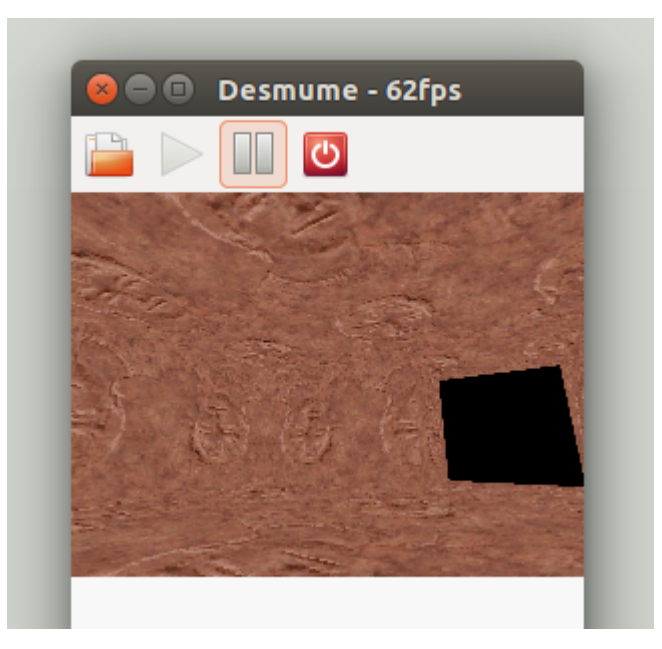

Figura 16: touch look

### <span id="page-16-0"></span>2.3.5 Touch Pad/touch test/

Parecido al test area pero proporcionando más información como que botones están siendo pulsados.

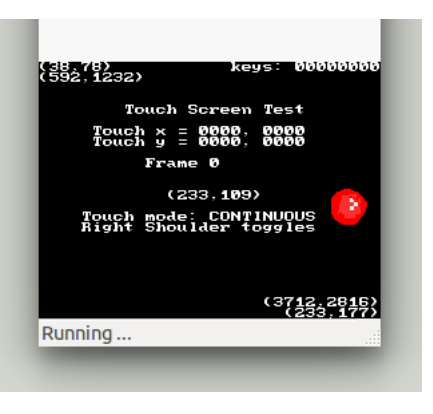

Figura 17: touch\_test

### <span id="page-16-1"></span>2.4 Trabajo autónomo

Mediante los ejemplos indicados no hubo gran problema para realizar el ejercicio, lo único que ha requerido refrescar un poco ha sido para mostrar contenido en la pantalla de arriba manteniendo el menú en la de abajo.

A continuación dejamos capturas del programa mostrando el valor de name y lo mismo tras darle a la función de 1cdSwap.

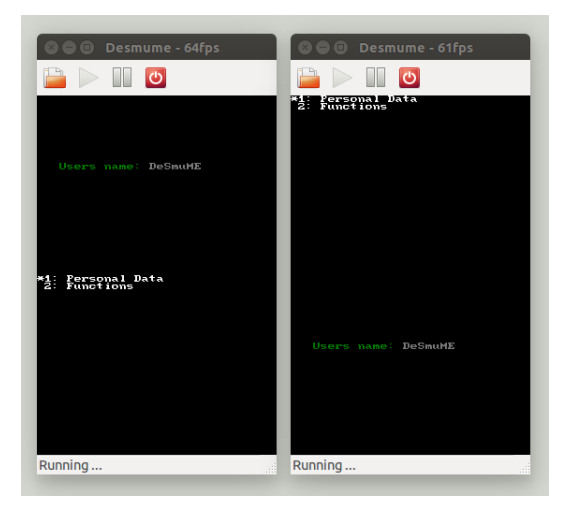

Figura 18: Programa con menú